*Dienstag, 16. Februar 2021 01:00*

# **STL Tones AmpHub**

*Autor: Peter Kaminski*

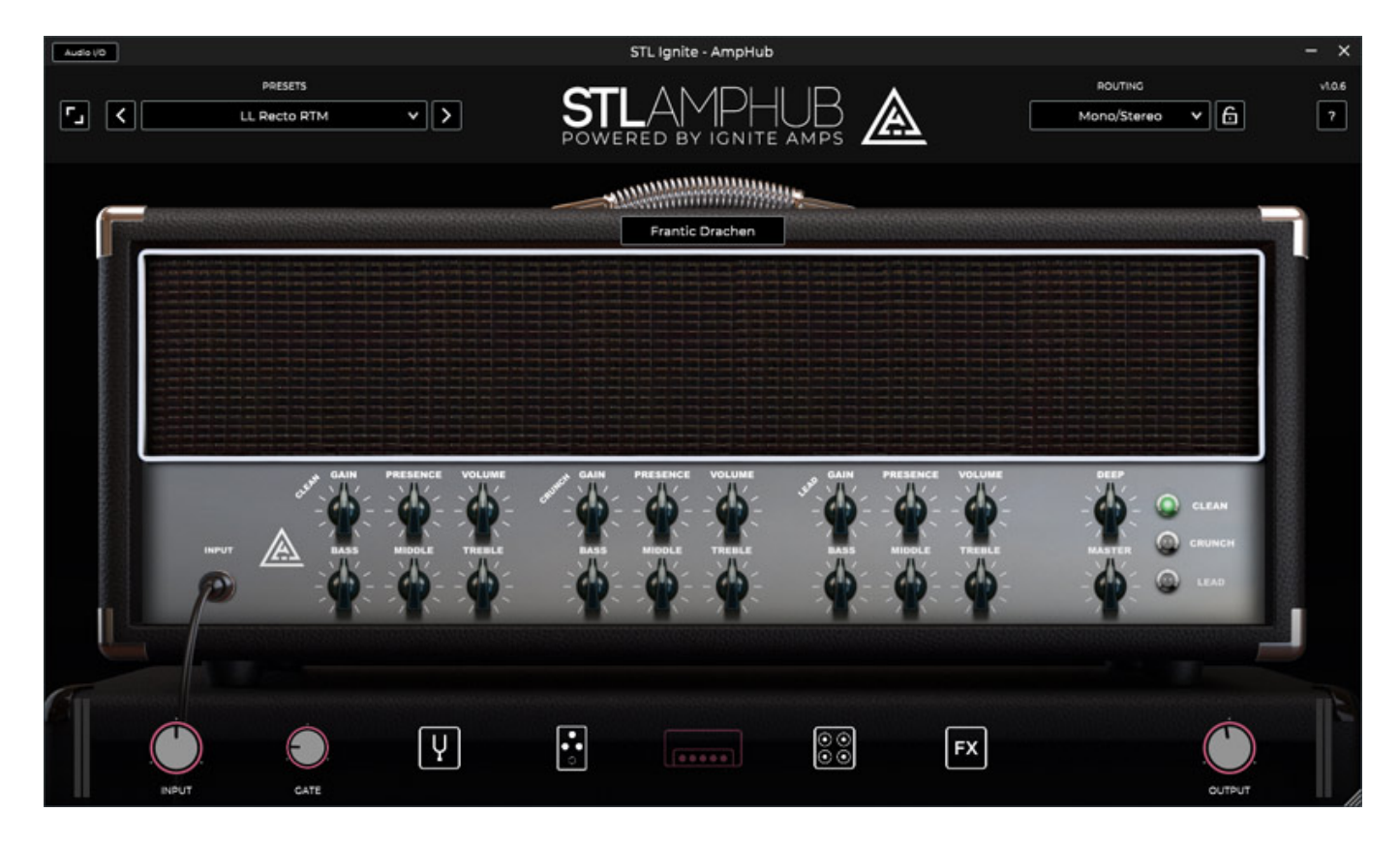

*STL Tones ist sicherlich durch seine Kemper Profiles bekannt geworden aber der australische Hersteller bietet auch verschiedene Gitarren-Prozessor-Software, bzw. Plug-Ins an. Im September 2020 stellte STL Tones seine Software "AmpHub" vor, auf die wir hier im Detail eingehen möchten.*

# **Voraussetzung und Installation**

*Wir hatten schon Gelegenheit vor der offiziellen Veröffentlichung der Software uns ausgiebig mit AmpHub zu beschäftigen. Da AmpHub auch neben einem Kauf auch im Abo angeboten wird, wollten wir auch hier die Entwicklung einmal abwarten und auch die Weiterentwicklung von Komponenten bei der Bewertung mit ins Kalkül*

*Dienstag, 16. Februar 2021 01:00*

*ziehen.*

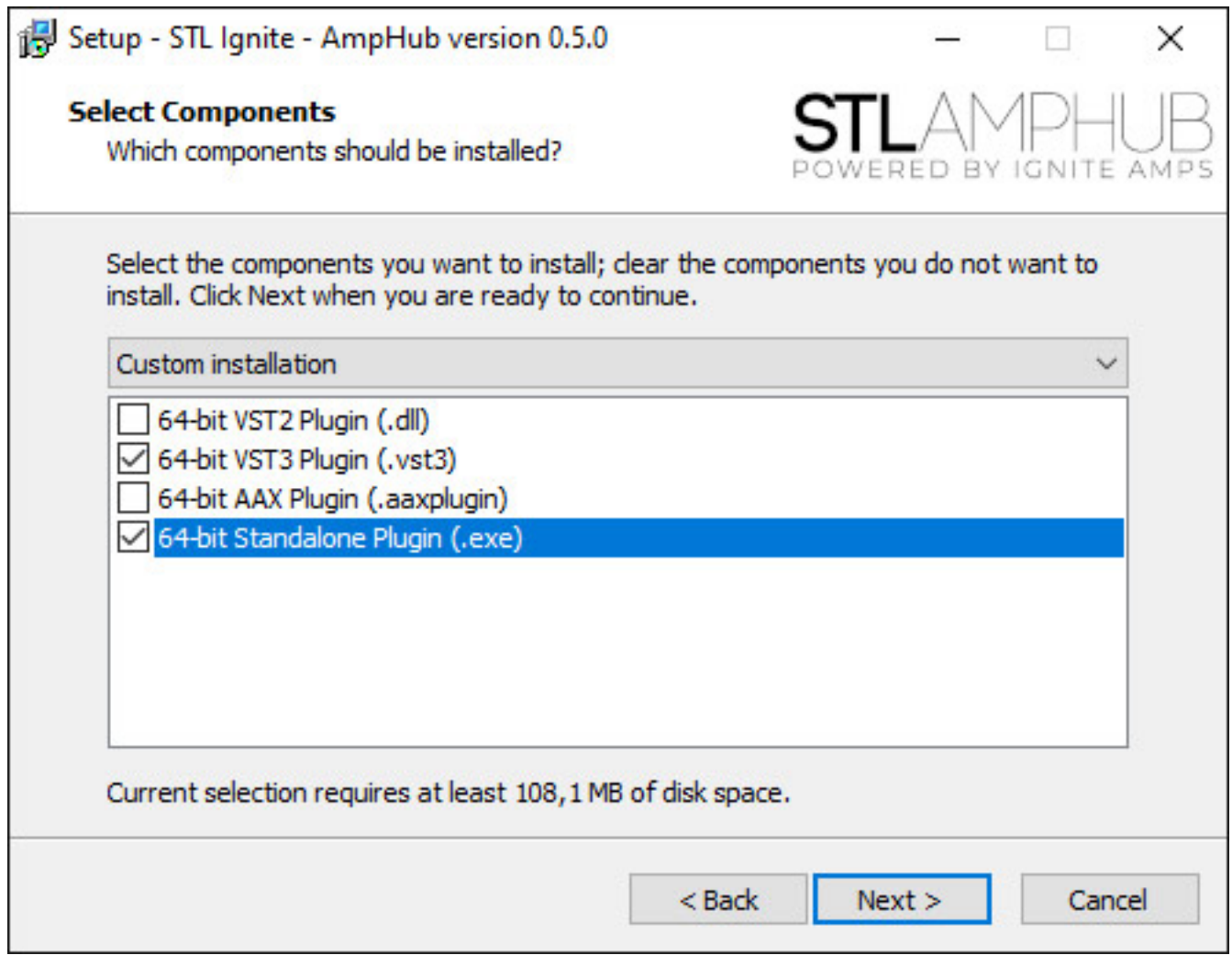

*AmpHub wird sowohl für die macOS (ab OS X 10.9.0) als auch für Windows (ab Windows 7) angeboten. Es ist erforderlich, dass der Host 64 Bit unterstützt, denn 32 Bit Hosts oder Betriebssysteme werden nicht unterstützt. Es gibt sowohl eine Stand-Alone-Software als auch Plug-Ins für die Formate VST, VST3, AAX und AU (letzteres nur macOS). Die Installation erfolgt über einen Installer (s. Abb. oben) und der Kopierschutz wird über den iLok (Software oder Hardware) realisiert. Maximal sind drei Installationen möglich.*

# **Konzept und Bedienung**

*STL Tones bietet auch ToneHub an (s. Abb. unten), eine Software, bzw. ein Plug-In, bei dem Presets a la Kemper Profiles aufgerufen werden. Die komplette Bearbeitungskette wird quasi ge-captured und ist dann als ein Preset abrufbar. Die Bearbeitungsmöglichkeiten sind bei einem solchen Konzept aber eingeschränkt.* 

#### *Dienstag, 16. Februar 2021 01:00*

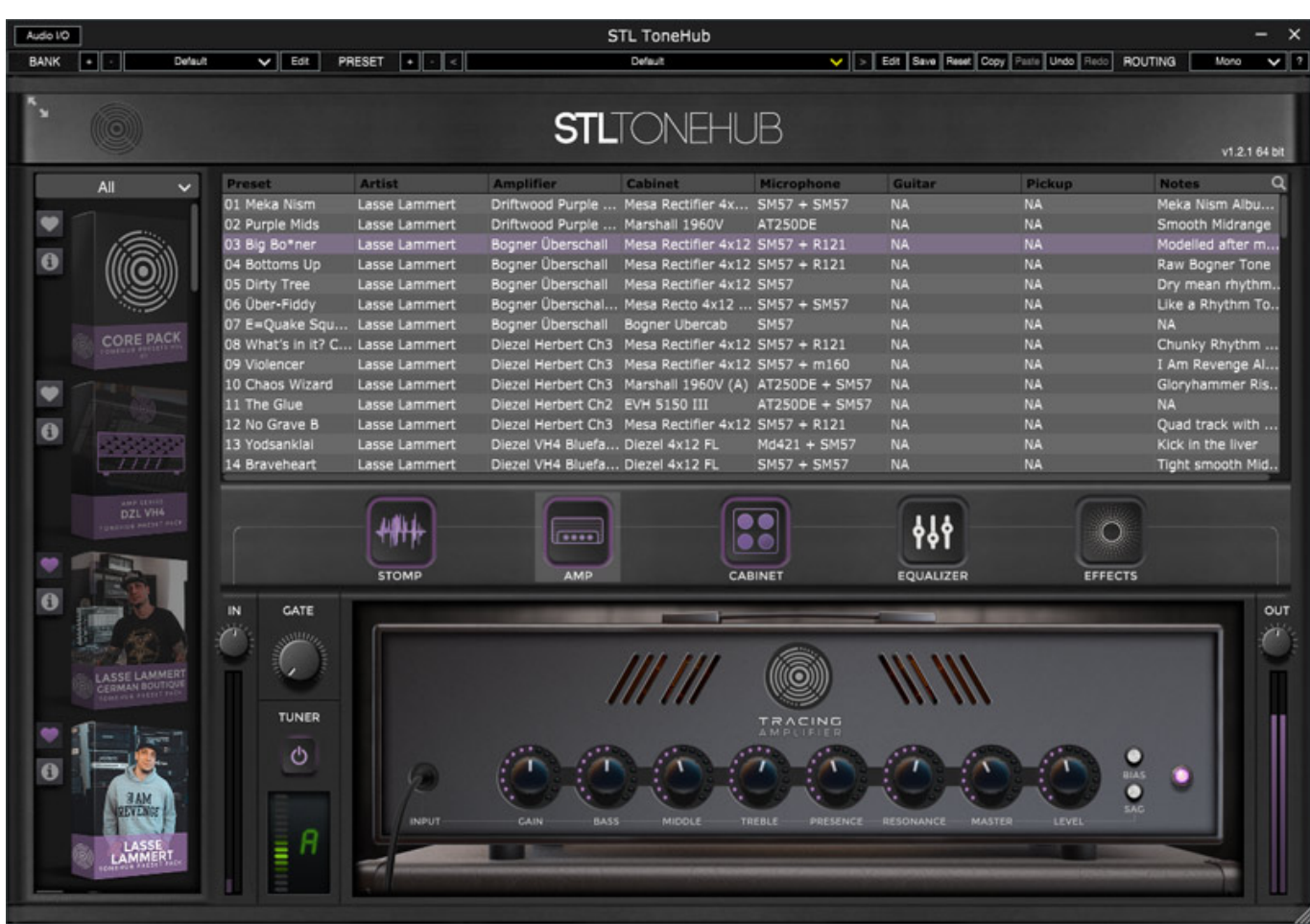

*Daher bietet STL Tones mit AmpHub auch eine klassische Simulations-Software an, bei der die einzelnen Komponenten simuliert werden, die sich in die Bearbeitungskette nach Wunsch einfügen lassen. Die Umsetzung der Simulation erfolgt mit Hilfe Ignite Amps "Generalized Multistage Intrinsic Interactions" Technologie, die eine möglichst genaue Simulation der elektronischen Schaltung garantieren soll.*

*Dienstag, 16. Februar 2021 01:00*

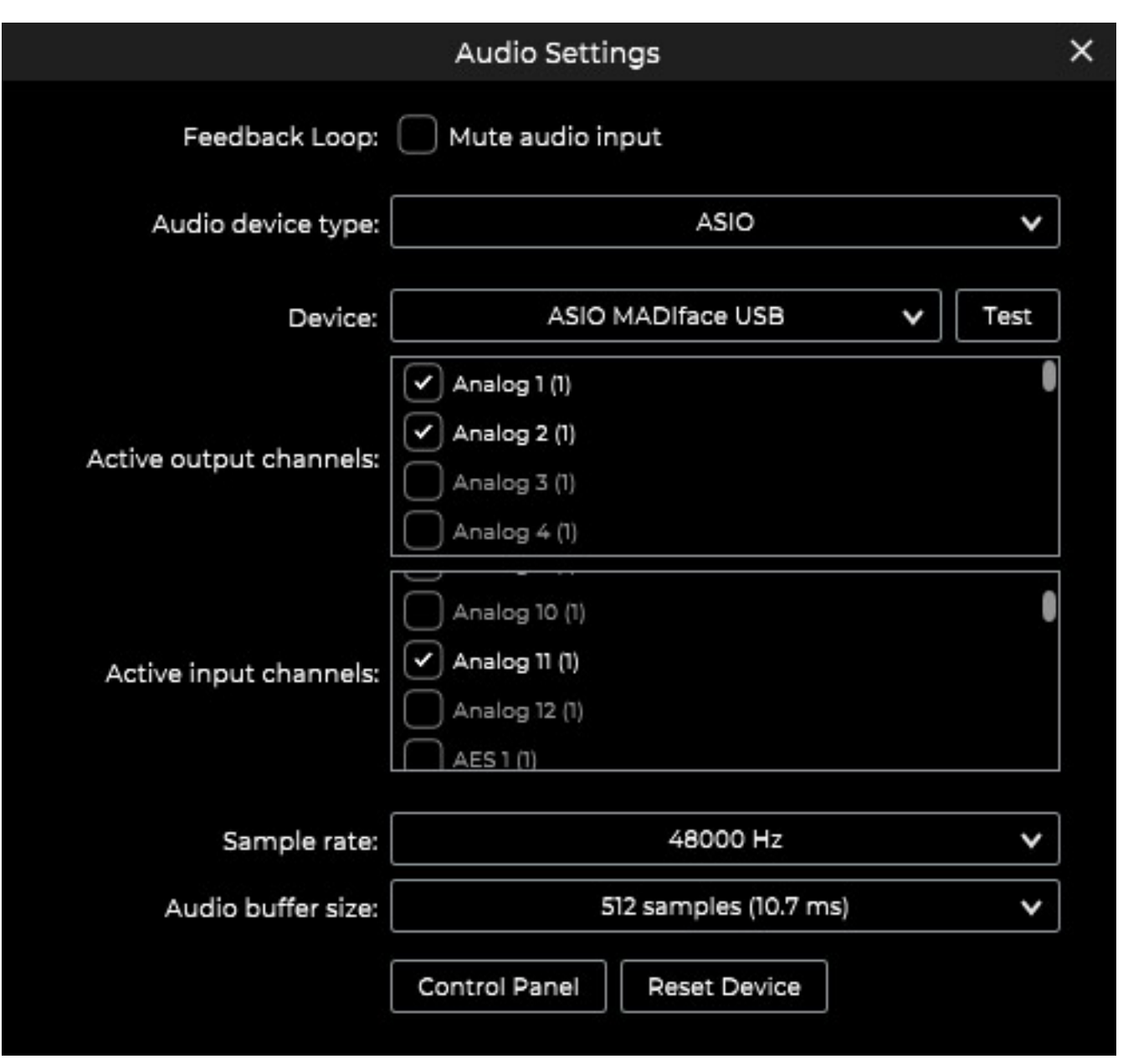

*Bei der Stand-Alone-Version kann der Anwender über ein Dialog die Audio-Ein- und Ausgänge anwählen (s. Abb. oben). Der Betrieb ist rein in Mono, Mono/Stereo oder Stereo möglich. Auch ASIO-Treiber werden unterstützt.*

*Dienstag, 16. Februar 2021 01:00*

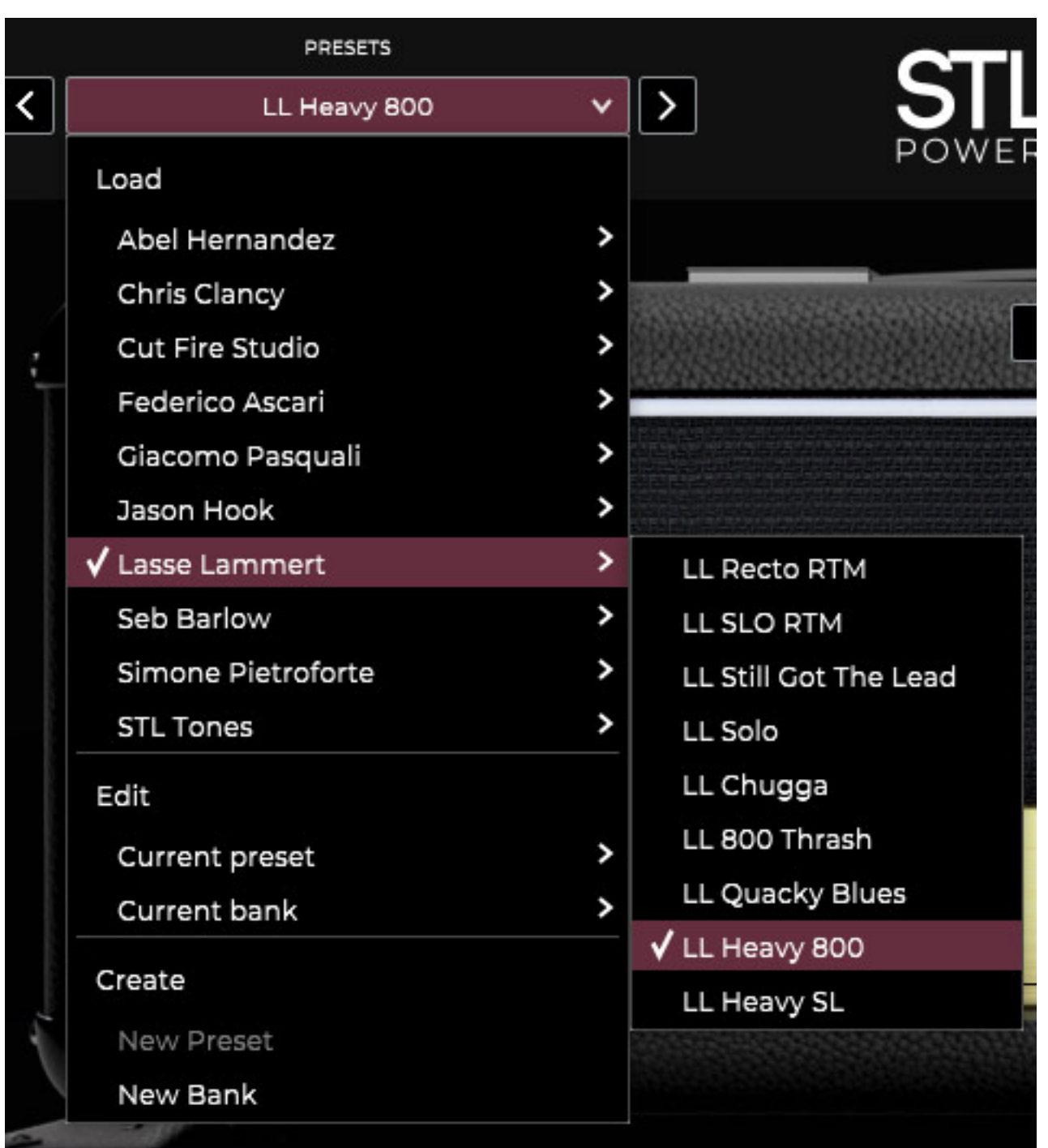

*Oben links befindet sich die Preset-Verwaltung. Hier sind Presets (ca. 100 mit Stand von Januar 2021) von verschiedensten Tonschaffenden verfügbar. Natürlich lassen sich auch eigene Presets speichern und laden.*

*Dienstag, 16. Februar 2021 01:00*

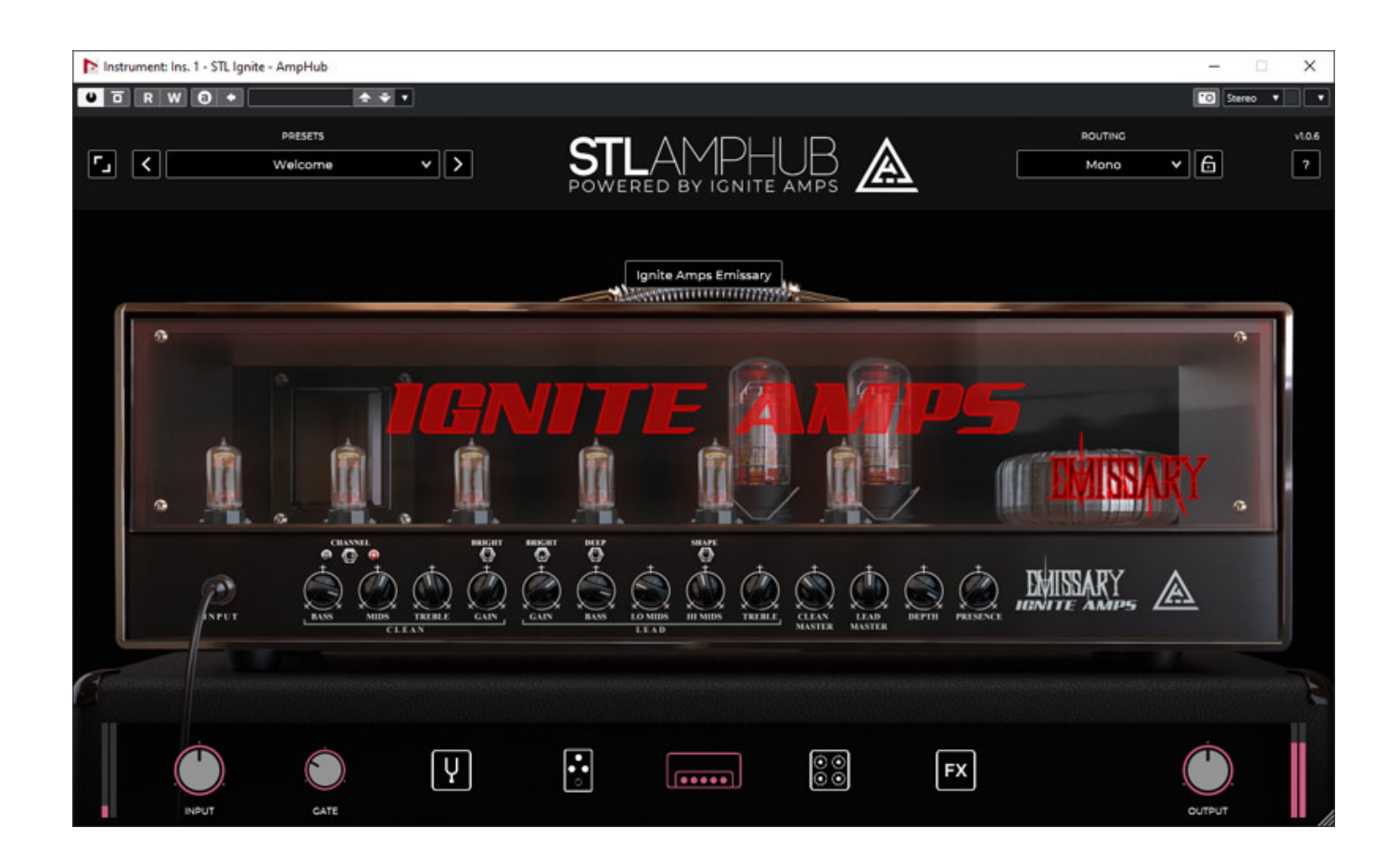

*Die Plug-In-Version (s. Abb. oben) ist abgesehen von dem virtuellen Taster für das Aufrufen des Audio-I/O-Dialogs sonst völlig identisch.*

*Dienstag, 16. Februar 2021 01:00*

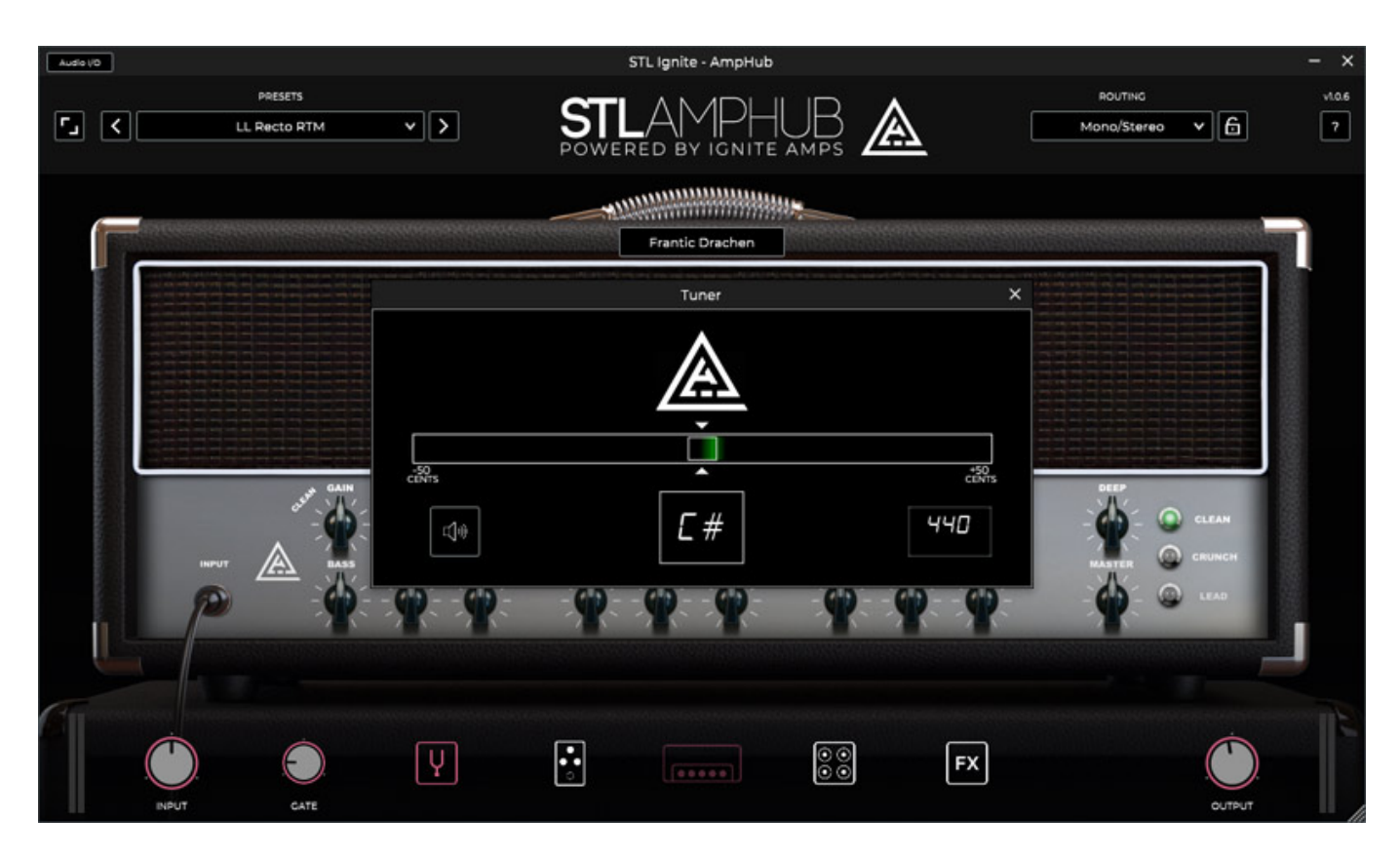

*Unten im AmpHub-Fenster sind Regler für Ein- und Ausgangspegel sowie der Pegel-Schwellwert des Eingangs-Gates verfügbar. Über fünf Icons lassen sich ein Tuner (s. Abb. oben), sowie Sektionen für StompBoxen, Amps, Cabinets und Effekte aufrufen.*

# **StompBox**

*Dienstag, 16. Februar 2021 01:00*

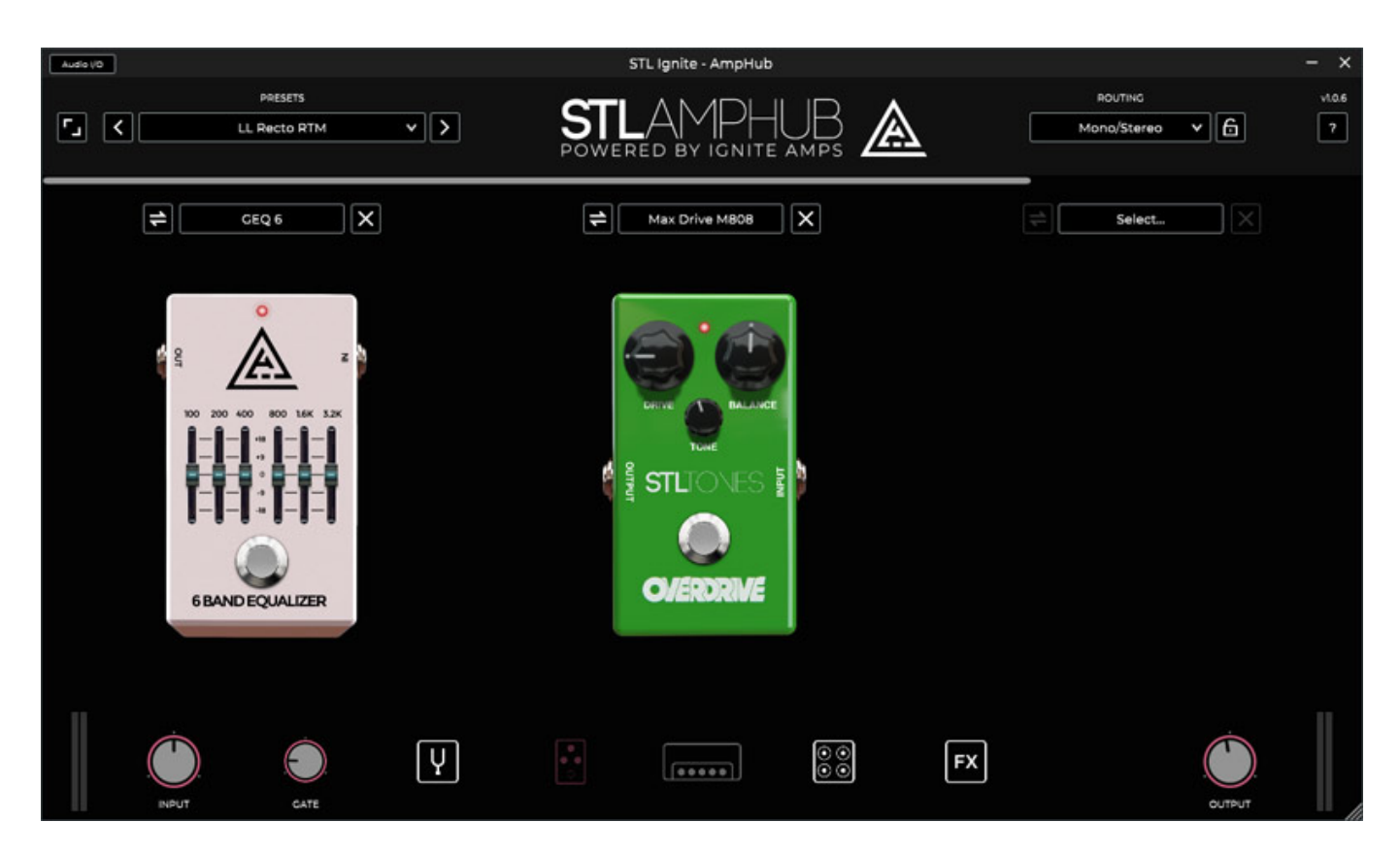

*Der Signalfluss ist bei AmpHub festgelegt. Die StompBoxes sind immer vor dem Verstärker in der Signalkette angeordnet. Es gibt vier Slots für StompBoxes (gegebenenfalls muss man scrollen). Oben im Kopf jedes Slots ist ein Suchfeld in dem man einen Namen eingeben kann oder man klickt auf das Suchfeld und alle verfügbaren Komponenten werden aufgelistet (s. Abb. unten). Man wählt dann die entsprechende StompBox durch Anklicken aus. Die Auswahl der Komponenten ist auch bei den anderen Sektionen genauso wie hier beschrieben.*

#### *Dienstag, 16. Februar 2021 01:00*

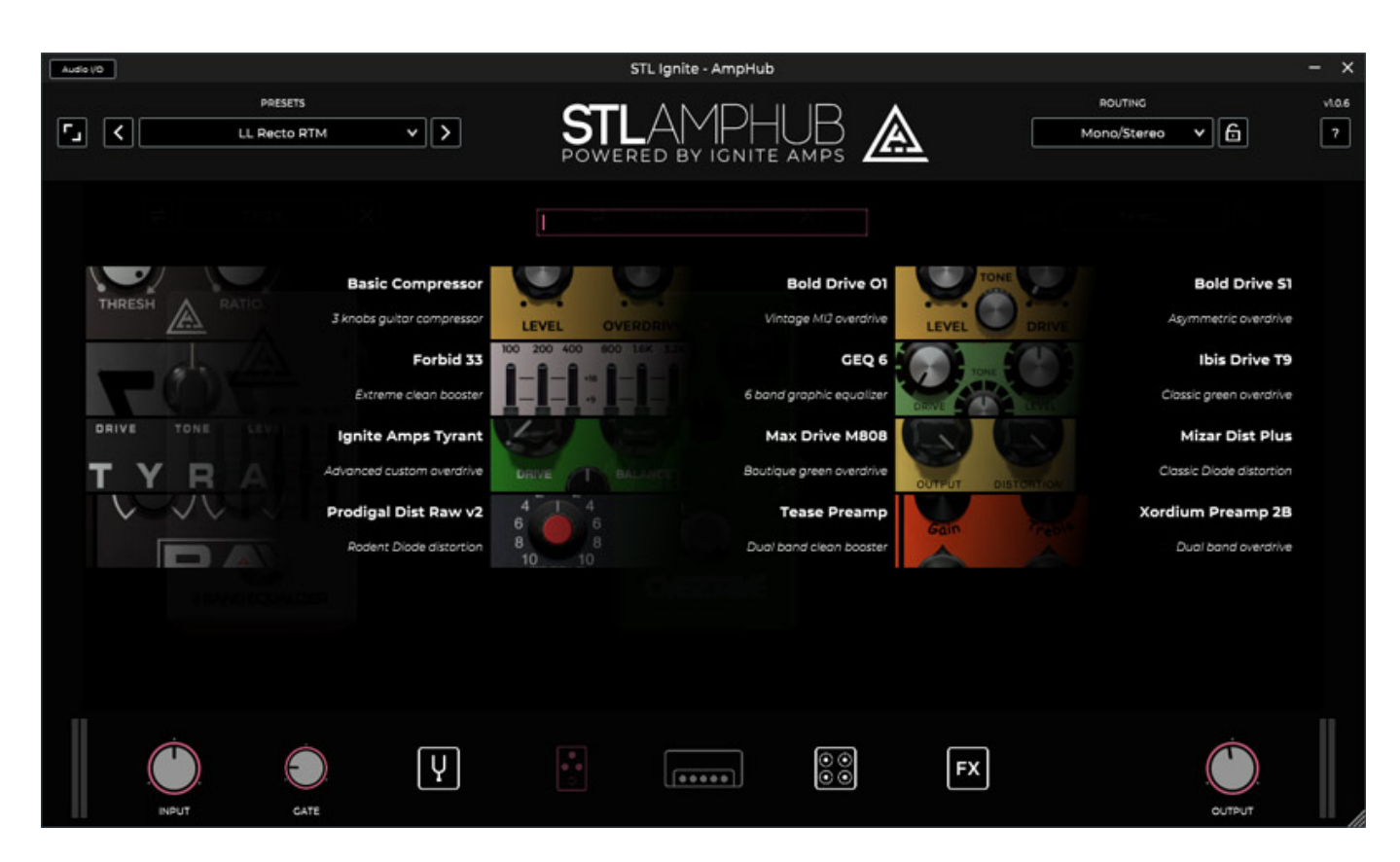

*Hier oben in der Abbildung sieht man den Stand Anfang Januar 2021. Man hat hier Zugriff auf Preamps, Kompressoren und Overdrive-, bzw. Distortion-Komponenten und Filter.*

#### **Verstärker**

*Dienstag, 16. Februar 2021 01:00*

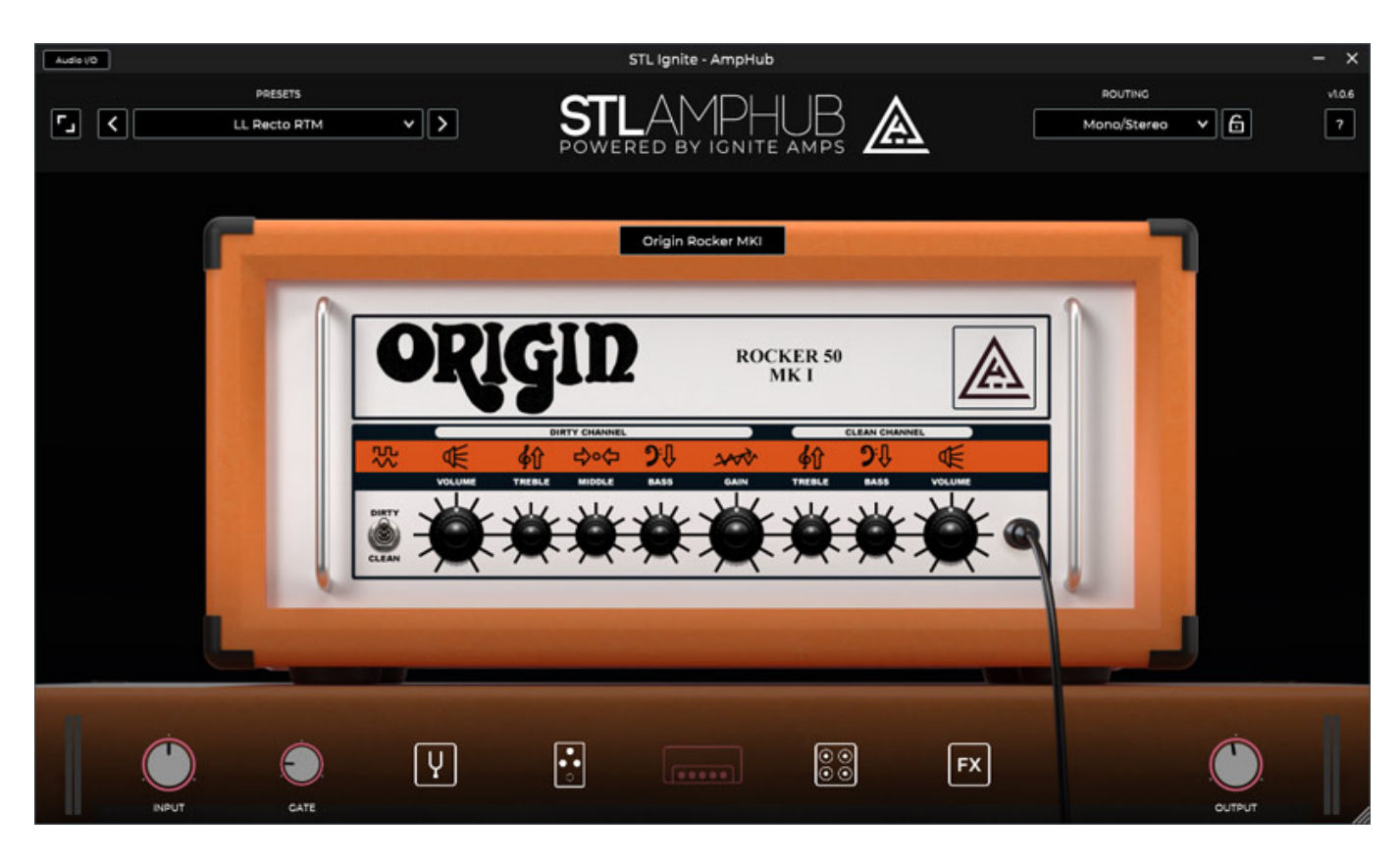

*Nun zur Verstärker-Sektion. Verstärker und Cabinets befinden sind bei AmpHub in getrennten Sektionen und sind unabhängig. Das heißt auch, dass beim Laden eines Amps kein vorgeschlagenes oder passendes Cabinet automatisiert angewählt wird.*

*Dienstag, 16. Februar 2021 01:00*

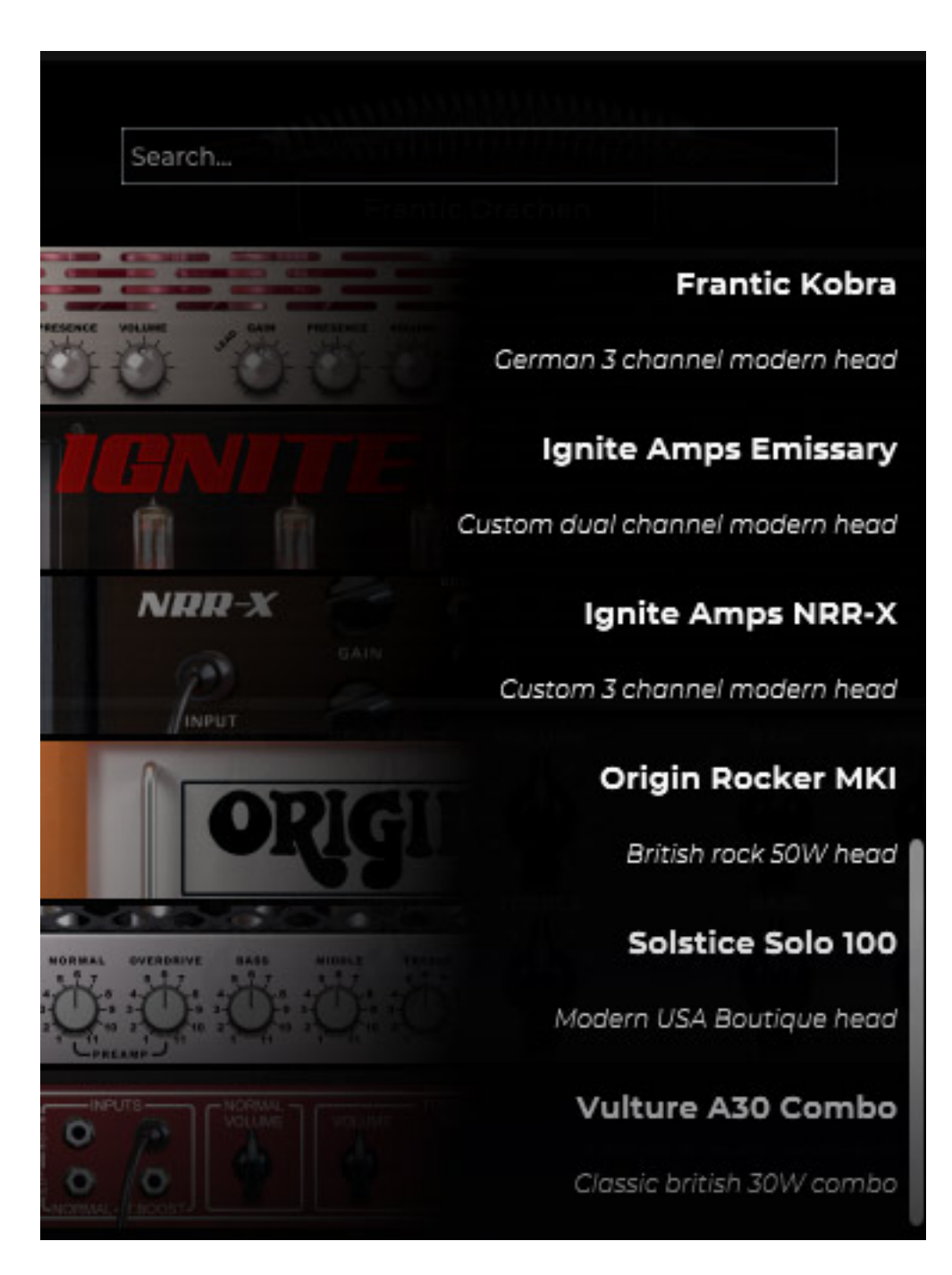

*Mit Stand Anfang Januar 2021 stehen hier schon 15 verschiedene Amps zur Verfügung. Die sind nicht, wie auch bei den anderen Komponenten, mit dem Ursprungsnamen und Ursprungshersteller bezeichnet sondern mit Namen, die in der Regel eine Assoziation zum simulierten Produkt herstellen. Auch die den Originalen nachempfundene Darstellung der entsprechenden Komponente in AmpHub sollten helfen, klar zu machen, um welches Produkt es sich handelt.*

# **Cabinet**

#### *Dienstag, 16. Februar 2021 01:00*

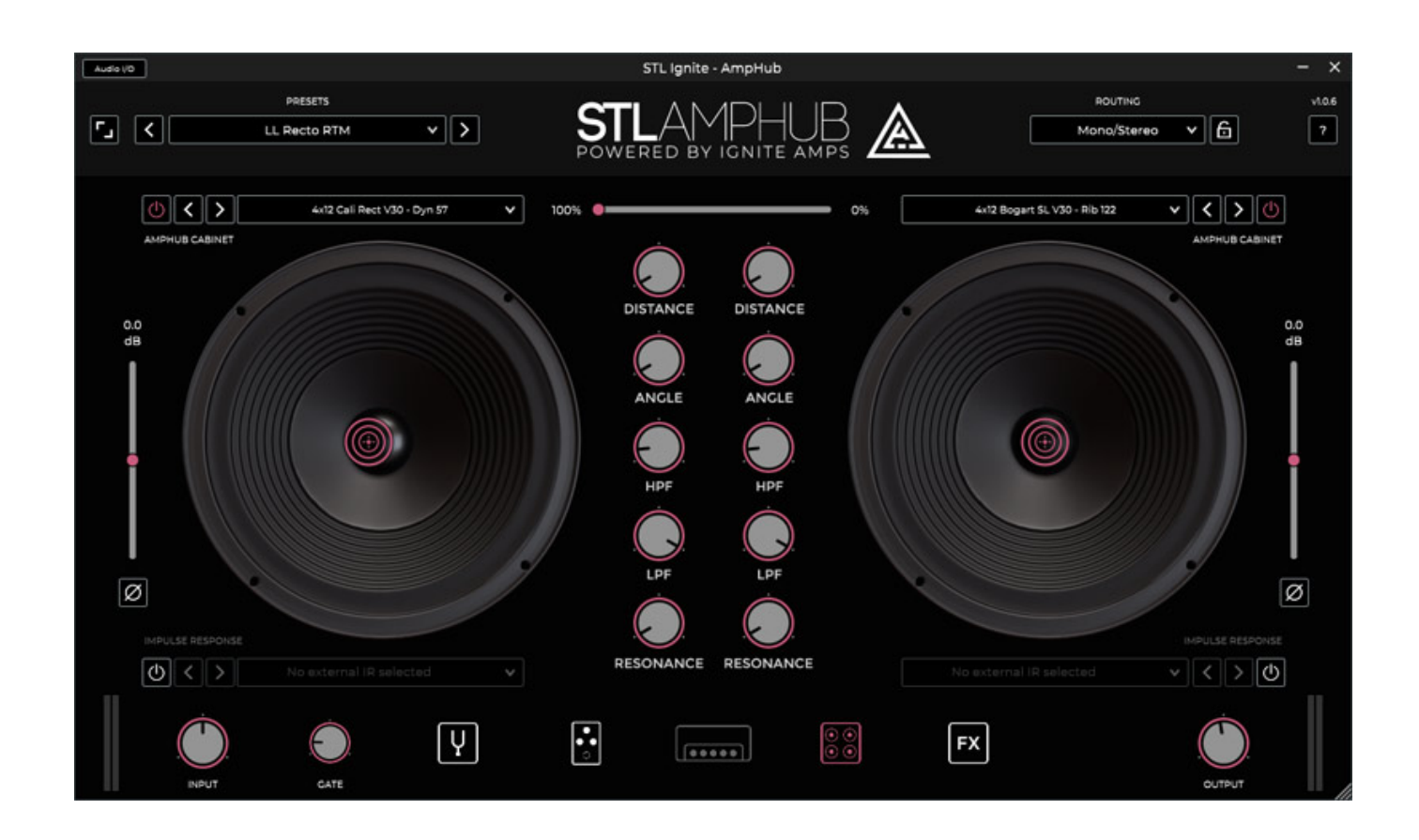

*Man kann beim Cabinet unabhängig zwei Lautsprecher definieren. Einen Lautsprecher lässt sich auch deaktivieren und individuell Mikrofondistanz und Winkel sowie noch Hoch-/Tiefpassfilter sowie das Resonanzverhalten einstellen und die Phase lässt sich auch umkehren. Über einen großen Schieberegler kann der Anwender auch noch die Balance zwischen den beiden Lautsprechern veränd[ern. Es](http://www.phoca.cz/phocapdf) lässt sich auch seit dem Update vom November 2020 eine eigene Impulsantwort für jeden Lautsprecher laden.*

*Dienstag, 16. Februar 2021 01:00*

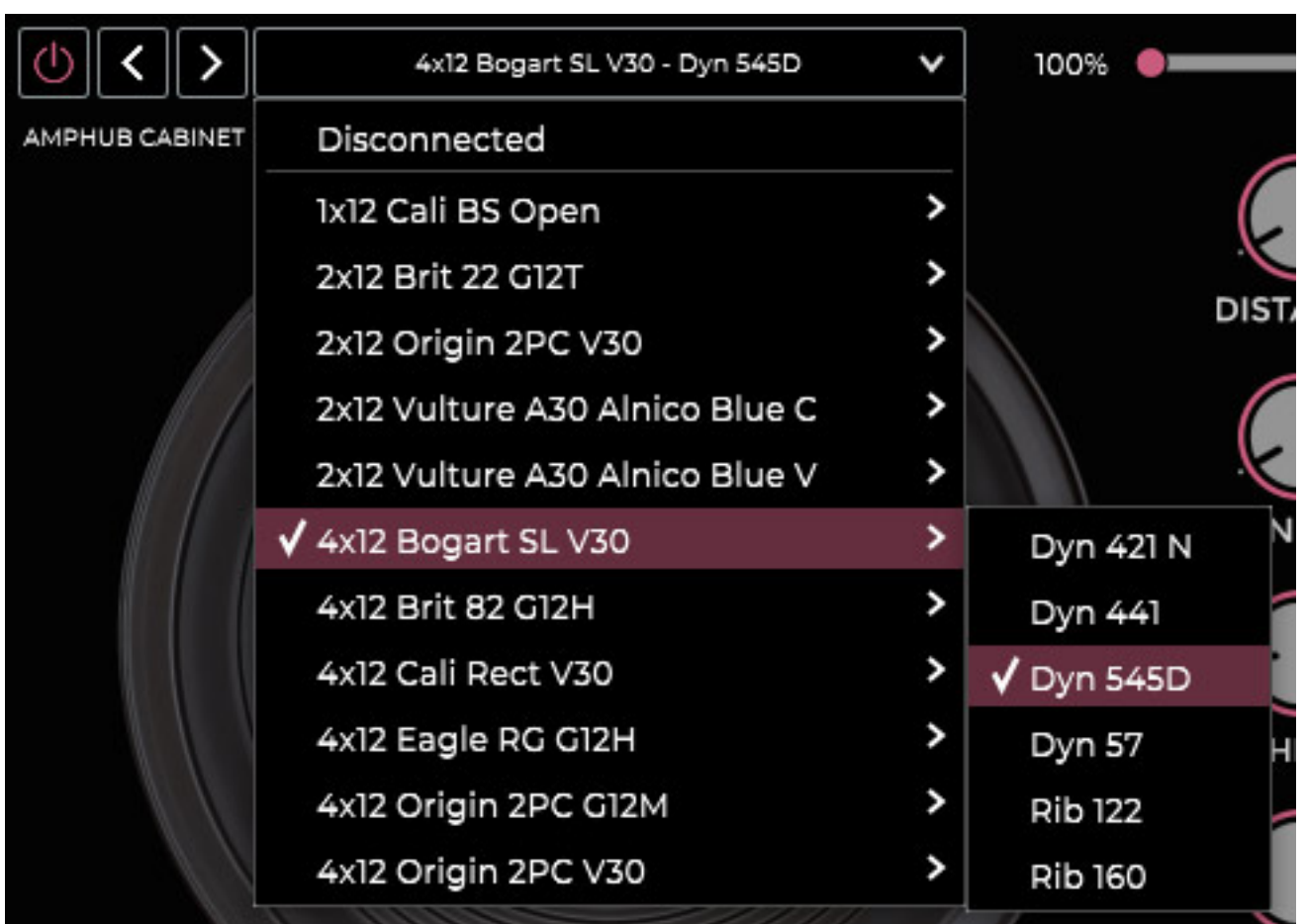

*Die Auswahl des Mikrofons erfolgt über ein Submenü bei der Anwahl des Cabinet-Typs (s. Abb. oben). Es stehen zwischen vier bis sechs Mikrofone zur Auswahl bereit.*

# **Effekte**

*Dienstag, 16. Februar 2021 01:00*

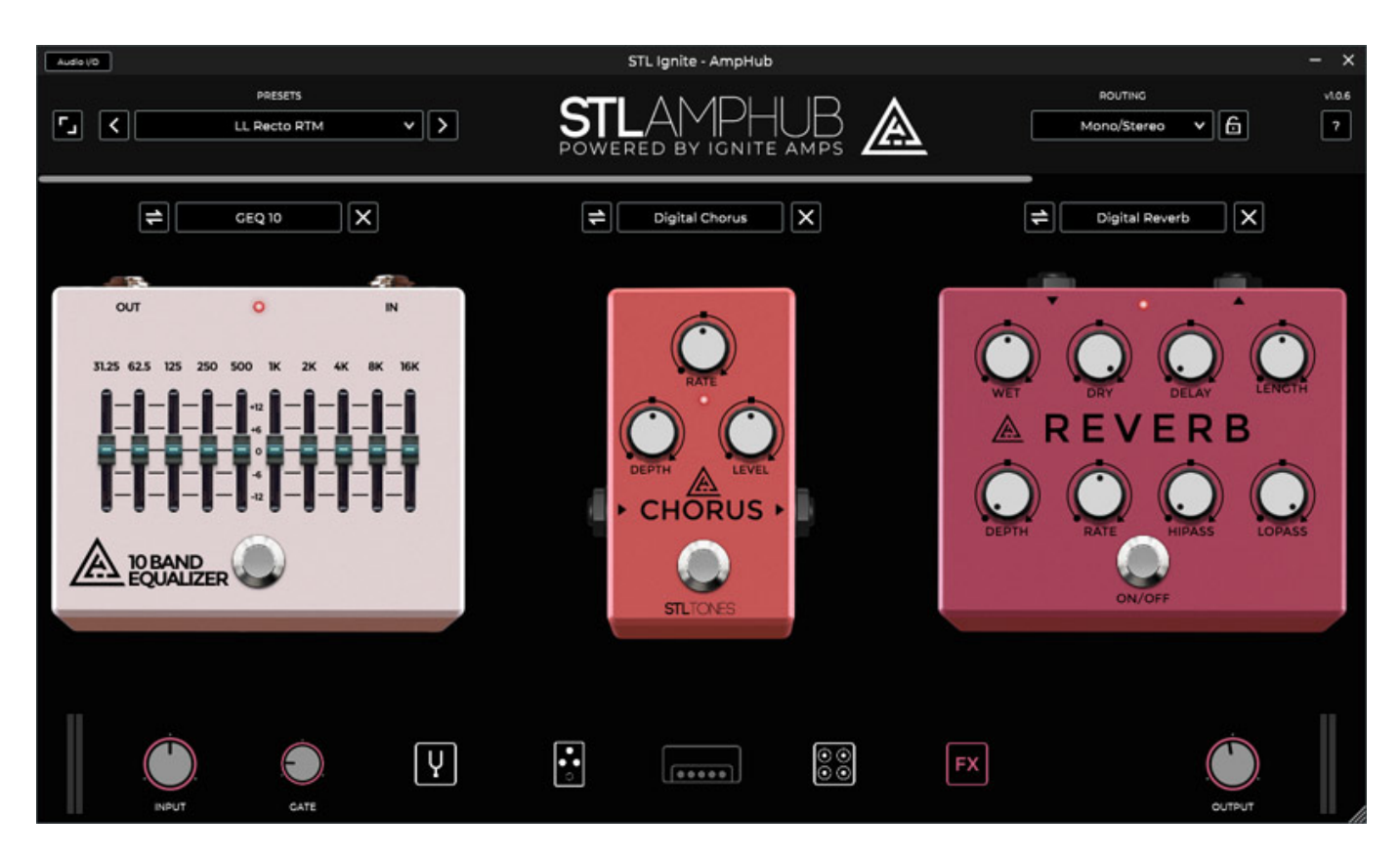

*Die Effekte sind in der Signalkette am Ende eingeschliffen, also nach dem Cabinet. AUch hier gibt es vier Slots. Es stehen (Stand Januar 2021) Ein Equalizer und ein Kompressor sowie diverse Modulationseffekte wie Tremolo, Chorus, Phaser und Flanger, als auch je ein Delay und Reverb bereit.*

*Dienstag, 16. Februar 2021 01:00*

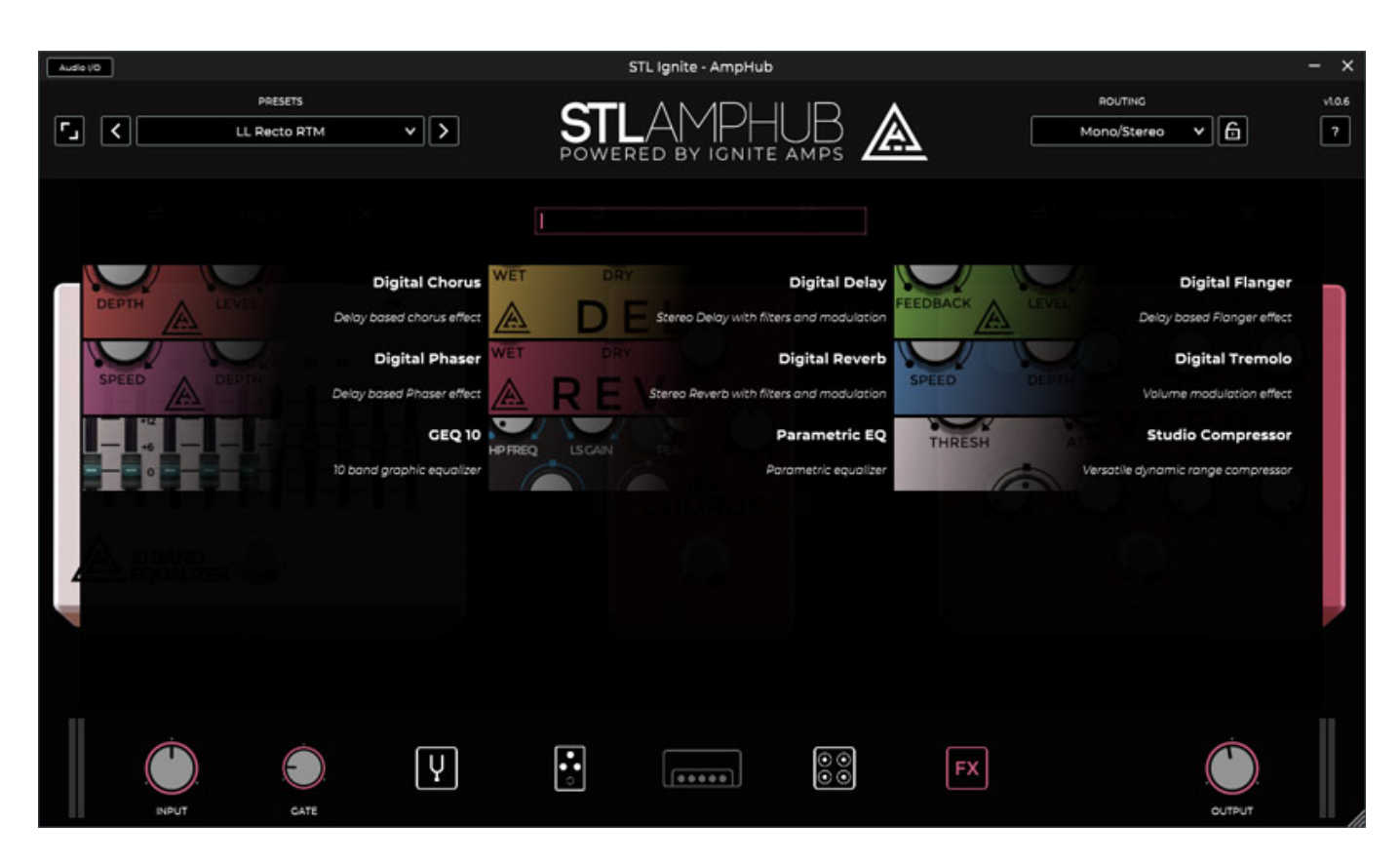

# **Praxis**

*Wir haben AmpHub auf einer [Xi-Machines X2 Workstation](index.php?option=com_content&view=article&id=18190:xi-machines-x2-audio-workstation&catid=35&lang=de-DE) (2017) getestet. Die Software und auch das Plug-In sind extrem Resoucen-sparend. Beim Plug-In machte das laut Taskmanager lediglich zwei Prozent aus und beim Stand-Alone Betrieb lediglich nur ca. ein Prozent Prozessorleistung bei 48-kHz-Betrieb und Audiopuffer von 512 Samples.*

#### *Dienstag, 16. Februar 2021 01:00*

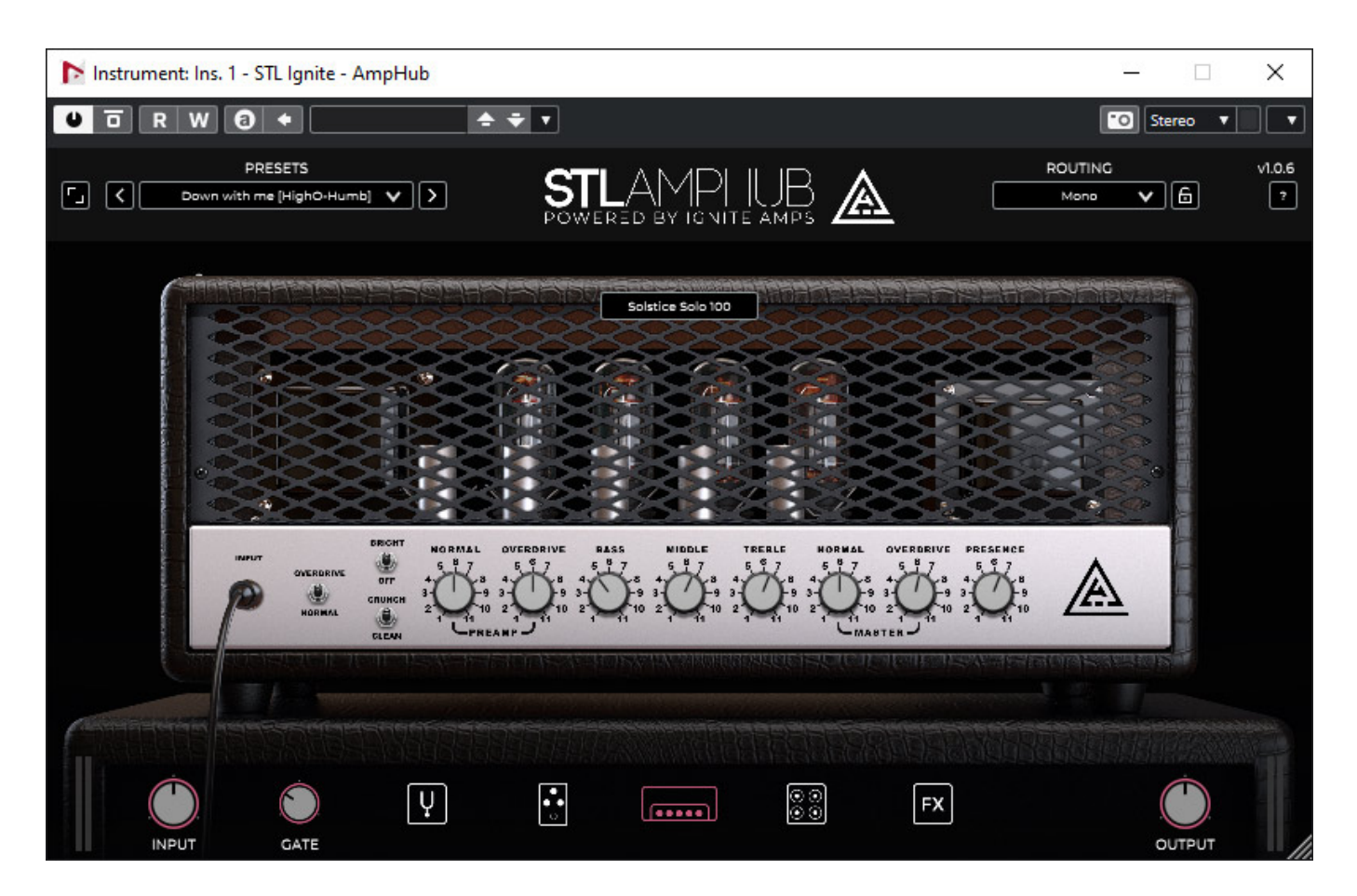

*STL Tones empfiehlt den Audiopuffer auf 128 Samples zu stellen. Von der Latenz her ist das natürlich wünschenswert, aber in der Praxis ist der Audiopuffer in der Regel bei DAW-Betrieb eher auf 512 Samples eingestellt, mit entsprechend höherer Latenz. In der Praxis sollte das aber kein Problem darstellen.*

*Die Bedienung von AmpHub ist sehr gradlinig und alles lässt sich intiutiv bedienen und der Anwender kommt ohne Handbuch aus. Natürlich gibt es aber auch ein Handbuch in Form eines 30-Seitigen PDFs in englischer Sprache.*

*Bei kleineren Darstellungen (s. Abb. oben mit 802 Pixel Breite) leiden doch einige Schriften beim Redering, was die Lesbarkeit negativ beeinflusst. Mittleren Darstellungsgrößen sind daher bei AmpHub vorzuziehen. Die Oberfläche könnte bei der einen oder anderen Sektion sicherlich noch vom Hersteller etwas aufgehübscht werden, wie zum Beispiel bei der Auswahl der Effekte. Schön wäre auch eine MIDI-CC-Learn-Funktion pro Parameter um zum Beispiel auch leicht ein Pedal für die Effekte-Steuerung nutzen zu können. Laut Hersteller soll dies aber in einem Update auch noch folgen.*

*Dienstag, 16. Februar 2021 01:00*

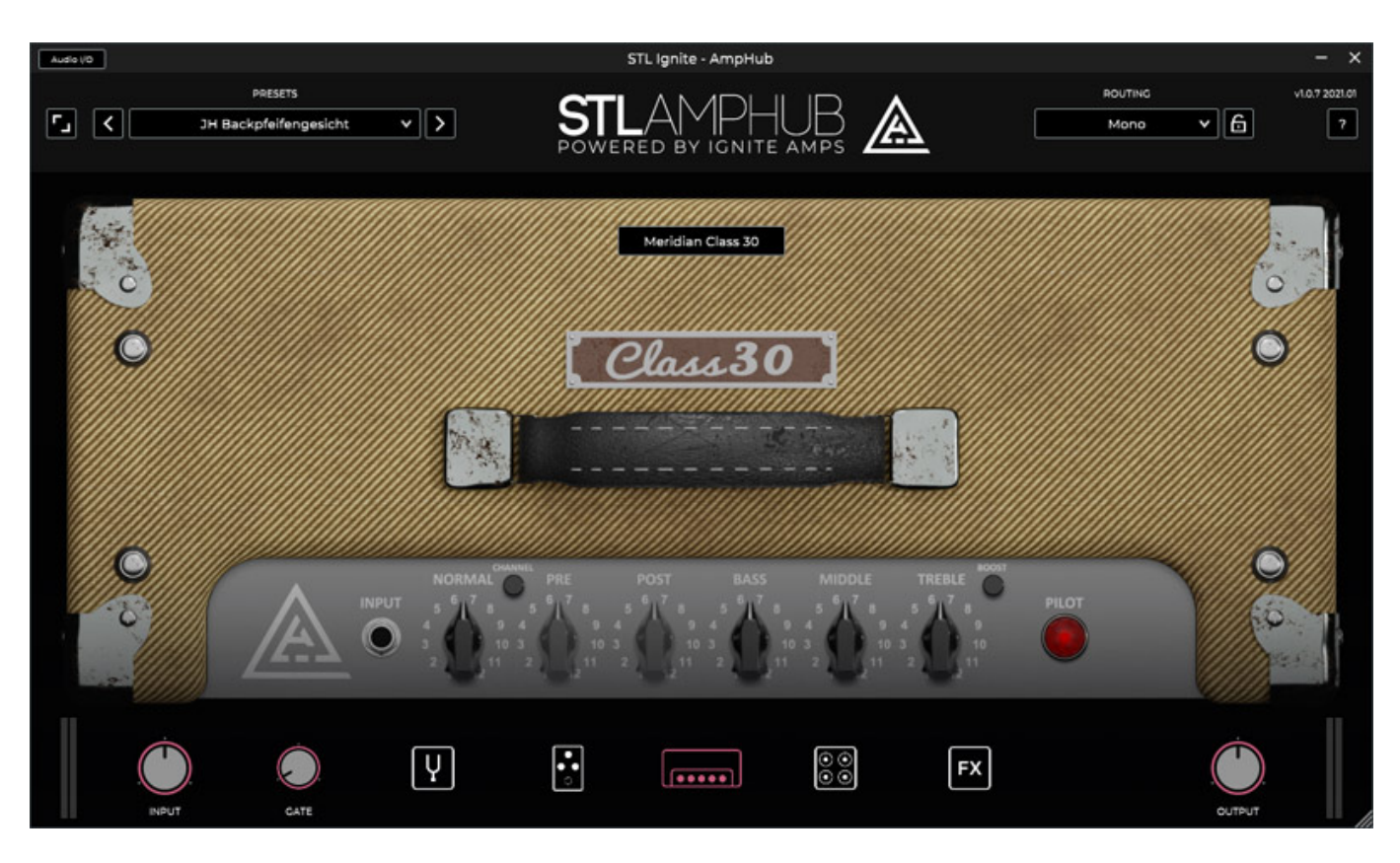

*Wir konnten auch in der Tat feststellen, dass jeden Monat ein neuer Amp hinzukommen sowie auch mal Effekte, Presets sonstige Updates der Software erfolgen. Im Januar 2021 kam zum Beispiel mit der Version 1.07 der Meridian Class 30 mit passendem Cabinet hinzu - eine Simulation des Peavy Classic 30 Combo-Amps. Die AmpHub-Plattform ist also sehr lebendig. Auch ein oder mehrere Wah-Wah-Effekte würden in diesem Zusammenhang dem STL Tones gut tun.*

*Von der Funktionaliät und der Anzahl der Effekte bieten einige andere Amp-Simulationen sicherlich quantitativ mehr aber einmal wächst AmpHub noch und zudem klingen die nachgebildeten Amps und Effekte ausgezeichnet. Man hat bei AmpHub mehr Wert auf Simulation gelegt. Die klanglichen Charaktäre und Nuancen der einzelnen Amps und Effekte sind nach meiner persönlichen Einschätzung sehr gut umgesetzt.*

*Was mir beim Cabinets noch fehlt ist die Abnahme von Kondensatormikrofonen wie dem Neumann U87 oder einem AKG C414. Man hat sich da bisher auf dynamische Mikrofone oder Bändchenmikrofonen beschränkt.*

*Im Mix muss man noch das eine oder andere Plug-In zur Klangoptimierung mit benutzen, wie komplexe Delays, synthetisch klingende Reverbs oder auch dynamische Prozessoren wie Kompressoren. Das ist und soll auch nicht die Stärke von AmpHub sein und wird es Konzept-bedingt bestimmt auch nicht werden. Ist aber auch für mich persönlich akls Anwender nicht erforderlich. Für mich entscheidener ist der überzeugende Klang der virtuellen Komponenten, bzw. der Simaulationen. Die klangliche Bandbreite ist dabei schon jetzt sehr hoch. Alle*

*Dienstag, 16. Februar 2021 01:00*

*musikalischen Genres und Spielarten werden da bedient.*

# **Fazit**

*Der AmpHub Player wird zusammen mit einem Amp der Wahl kostenlos angeboten und man kann dann einzelne Komponenten hinzukaufen. Einzelne Amps liegen zwischen 50 und 60 US\$, die Effekte bei ca. 15 US\$ pro Stück. Darüber hinaus gibt es zwei Abonnements und zwar eines bei dem man 10 US\$ im Monat zahlt und eines für 100 US\$ pro Jahr. Hier sind dann alle verfügbaren Komponenten und alle Presets uneingeschränkt im gebuchten Zeitraum nutzbar Es gibt auch eine AmpHub-Testversion, die zehn Tage lang genutzt werden kann, um alle Komponenten zu testen.*

*AmpHub ist nicht so komplex in der Funktionalität wie vielleicht andere Gitarren-Amp-Simulationen, aber sie ist extrem einfach zu bedienen und was absolut überzeugt ist der Klang. Durch die ständigen Updates macht es unserer Einschätzung durchaus Sinn zu einem Abo zu greifen, zumal ein Jahresabo mit 100 US\$ ohne Frage, für das was einem geboten wird, erschwinglich ist. Aber nicht jeder Anwender ist ein Freund von Abos und insofern finde ich es lobenswert, dass beides angeboten wird.*

*[www.stltones.com](https://www.stltones.com/)*